## Self Help Guide

#### **APPLIES TO:**

#### • F1PI241EGau

#### **TABLE OF CONTENTS:-**

| Enable Wireless on your Modem/Router |   |
|--------------------------------------|---|
| Setup Wireless Encryption            | 3 |
| Wireless Security Information        | 3 |
| 64 Bit WEP                           | 4 |
| 128 Bit WEP                          | 6 |
| WPA                                  | 8 |
| Connecting to the Wireless Network   | 9 |

#### Before you begin you will need:

- Belkin Wireless / VoIP unit
- Power cable
- Network cable

#### Hardware check:

- Your computer is switched on
- The Wireless / VoIP unit is switched on (power switch at rear)
- Network cable connected from computer to the Wireless / VoIP unit

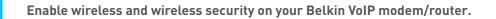

#### STEPS:

- 1) Open your web browser (Internet Explorer, Mozilla FireFox, Safari etc)
- **2)** In the Address Bar, delete any text and type in 10.1.1.1 or click here to open the page directly

| - # http://10.1.1.1/                                                            |                                                                                   | 👻 🔐 🐼 Search Google 💴 🖬                                                                                                    |
|---------------------------------------------------------------------------------|-----------------------------------------------------------------------------------|----------------------------------------------------------------------------------------------------|
| Edit New Pavorites Tools Help                                                   |                                                                                   | e                                                                                                    |
| http://10.1.1.1/                                                                |                                                                                   | 🖓 • 🔂 - 👼 • 🖂 Eage • 🎯 Iools •                                                                                                    |
| connect buffer www.linet.net.au<br>support - 132258<br>email support - supports | linet_net_au                                                                      | www.obenhall.com.ail<br>DZEMAIL Beyer: -132444<br>September 2000 settembel.com.ail<br>Copyright © 2005 shet - All rights reserved. |
|                                                                                 | Login Screen                                                                      | CANCEL                                                                                                    |
|                                                                                 | se enter correct password for Administr<br>you use Internet Explorer 5.5 or above |                                                                                                    |
| We suggest that                                                                 |                                                                                   |                                                                                                    |
| We suggest that                                                                 |                                                                                   |                                                                                                    |

- Type in your current password (default password = admin) then click LOGIN
- 4) On the left hand side of the screen click Advanced Setup
- 5) You will now be presented with more options in the menu on the left. Click Wireless then click Enable Wireless Function and click Save Settings

| @ http://10.1.1.1/setupe.st                                                                                                    | m - Windows Internet Explorer              |                                                                       |                         |
|----------------------------------------------------------------------------------------------------|--------------------------------------------|-----------------------------------------------------------------------|-------------------------|
| (3) - Ehttp://10.1.1.1                                                                                                    | i/setupa.stm                               | 🛩 💶 👀 Search Googl                                                    | E                       |
| Ele Edit View Favortes I                                                                                                    | Cooks Help                                 |                                                                       | ÷.                      |
| 🔾 💠 🍘 Http://10.1.1.1/set                                                                                                    | upastra                                    | 💁 • 🗟 • 👼 • 🗔 e                                                       | age • 🕥 Iocks • 🎽       |
| www.anet.<br>support - 1                                                                                                    |                                            | OZEMAIL www.czemail.com.<br>woport - 132864<br>emailsupport - support | au<br>xtaozemail.com.au |
| connect better                                                                                                    | art approximation                          | ADVANCED SETUP                                                        | Home •Logout            |
| SETUP WIZARD                                                                                                    | Wireless Settings                          |                                                                       |                         |
| SYSTEM                                                                                                    | Witchess Sectings                          |                                                                       |                         |
| WAN                                                                                                    | The gateway can be quickly configured a    | s an wireless access point for roaming clients by setti               | ng the                  |
| LAN                                                                                                    | service set identifier (SSID) and channel  | number. It also supports data encryption and client fil               | tering.                 |
| WIRELESS                                                                                                    | Enable or disable Wireless module function | n : (OEnable) ODisable                                                |                         |
| * Channel and SSID                                                                                                    |                                            |                                                                       |                         |
| * Access Control                                                                                                    |                                            | 5                                                                     |                         |
| <ul> <li>Security</li> </ul>                                                                                                    |                                            | SAU                                                                   | E SETTINGS              |
| WEP                                                                                                    |                                            |                                                                       |                         |
| WPA                                                                                                    |                                            |                                                                       |                         |
| 802.1X                                                                                                    |                                            |                                                                       |                         |
| * WDS                                                                                                    |                                            |                                                                       |                         |
| NAT                                                                                                    |                                            |                                                                       |                         |
| FIREWALL                                                                                                    |                                            |                                                                       |                         |
| SNMP                                                                                                    |                                            |                                                                       |                         |
| ADSL                                                                                                    |                                            |                                                                       |                         |
| VolP                                                                                                    |                                            |                                                                       |                         |
| UPnP                                                                                                    |                                            |                                                                       |                         |
| QoS                                                                                                    |                                            |                                                                       |                         |
| DDNS                                                                                                    |                                            |                                                                       |                         |
| TOOLS                                                                                                    |                                            |                                                                       |                         |
| STATUS                                                                                                    |                                            |                                                                       |                         |
| and the second second sec |                                            |                                                                       |                         |
|                                                                                                    |                                            |                                                                       |                         |
|                                                                                                    |                                            |                                                                       |                         |
|                                                                                                    | <u>SE</u>                                  |                                                                       | 1                       |
| Done                                                                                                    |                                            | 🚱 Internat                                                            | 🗮 100% ·                |

Wireless is now enabled. We strongly recommend that you setup Wireless Security to help protect your wireless network against unauthorised use. If you like to setup Wireless Security, please follow the steps on the following page.

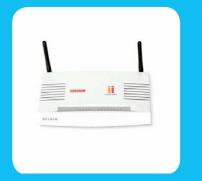

### BELKIN. Self Help Guide

#### WIRELESS SECURITY INFORMATION

| WIRELESS SECURITY INFORMATION |                                                                                |                                     |                                                                                                    |
|-------------------------------|--------------------------------------------------------------------------------|-------------------------------------|----------------------------------------------------------------------------------------------------|
| Encryption Type               | Pros                                                                           | Cons                                | Recommended usage                                                                                             |
| 64 Bit WEP                    | Most compatible<br>form of encryption<br>Easy to setup<br>and manage           | Least secure                        | Older computers<br>and wireless adapters<br>(Windows 98/ME/2000<br>&/or 802.11b Wireless Cards)<br>Home users |
| 128 Bit WEP                   | More secure<br>than 64 Bit, yet still<br>widely supported<br>by wireless cards | Long network key<br>(26 Characters) | Apple Macintosh<br>/Office use                                                                                |
| WPA                           | Easy to setup and<br>most secure form<br>of encryption                         | Limited support                     | Windows XP (Service Pack 2)<br>Later model wireless cards                                                     |

Click the type of security you wish to setup:-

- 64 Bit WEP
- 128 Bit WEP
- WPA

#### WPA Information:

In order to use WPA, you will need to ensure that:-

- You have Windows XP SP2 and
- Your wireless card supports WPA
- Or visit http://www.microsoft.com

### Self Help Guide

#### 64 Bit WEP:-

- 1) Under Wireless click Secuirty
- 2) Click WEP
- 3) Click 64 Bit for WEP Mode leave all other settings as default
- 4) Place a tick in the Passphrase field
- 5) In the space provided in Passphrase, create a password this can be any combination of letters and numbers

| ETUP WIZARD      | A Security                                                                                                    |
|------------------|----------------------------------------------------------------------------------------------------|
| YSTEM            | security                                                                                                    |
| VAN              | The router can transmit your data securely over the wireless network. Matching security mechanisms must be                                            |
| AN               | setup on your router and wireless client devices. You can choose the allowed security mechanisms in this page<br>and configure them in the sub-pages. |
| VIRELESS         | and secondary can an interpret                                                                                                    |
| Channel and SSID | Allowed Client Type: C wP4/WP42 C WP42 Only @ WEP C Disabled                                                                                          |
| Access Control   | WEP Model @ 64 bit @ 129 bit                                                                                                    |
| Security         | Key Entry Method: C HEX C ASCII                                                                                                    |
| WDS              | Kay Provisioning: @ Static C Dynamic                                                                                                    |
|                  |                                                                                                    |
| OUTE             | Key 1 3089330553                                                                                                    |
| IREWALL          | Key 2 301F9301AA                                                                                                    |
| NMP              | Key 3: 45EDB6893B                                                                                                    |
| DSL              | K8y 4: 975DEE421C                                                                                                    |
| olP              | Default Key ID: 1                                                                                                    |
| PnP              | Passphrase Password123                                                                                                    |
| os<br>DNS        | Passprinden P password123                                                                                                    |
| OOLS             | HELP SAVE SETTINGS CANCEL                                                                                                    |
| TATUS            | HEDP SAVE SETTINGS CANCEL                                                                                                    |

#### 6) Click Save Settings

**7)** Write down the characters in Key 1 – this is now your 'Network Key' or 'Encryption Key'

NB. There are ten (10) characters in total.

This is the 'key' that will be required to be entered on your wireless PC. When you setup your wireless, it will ask you to type in a 'Network Key' or 'Encryption Key'.

#### 128 Bit WEP:-

- 1) Under Wireless click Security
- 2) Click WEP
- 3) Click 128 Bit for WEP Mode leave all other settings as default
- 4) Place a tick in the Passphrase field

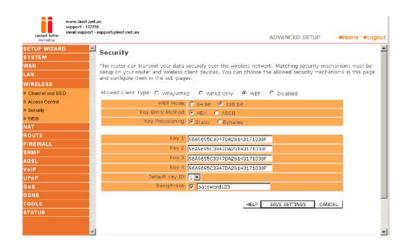

### Self Help Guide

- 5) In the space provided in Passphrase, create a password this can be any combination of letters and numbers
- 6) Click Save Settings
- 7) Write down the characters in Key 1 this is now your 'Network Key' or 'Encryption Key'

#### NB. There are twenty six (26) characters in total.

This is the 'key' that will be required to be entered on your wireless PC. When you setup your wireless, it will ask you to type in a 'Network Key' or 'Encryption Key'.

#### WPA:-

- 1) Under Wireless click Security
- 2) Click WPA/WPA2
- 3) Authentication is Pre-Shared Key leave all other settings as default

| TUP WIZARD      |                                                                                                    |
|-----------------|----------------------------------------------------------------------------------------------------|
| STEM            | Security                                                                                                    |
| N               | The router can transmit your data securely over the wireless network. Matching security mechanisms must be                                            |
| (               | setup on your router and wireless client devices. You can choose the allowed security mechanisms in this page<br>and configure them in the sub-pages. |
| RELESS          | and complete them in the sub-pages.                                                                                                    |
| hannel and SSID | Allowed Client Type:      WPA/WPA2 O WPA2 Only O WEP O Disabled                                                                                       |
| cess Control    | Authentication: C 802.1X C Pre-shared Key                                                                                                    |
| ecurity         | Pre-shared key type: © Passphrase (8~63 characters) C Hex (64 digits)                                                                                 |
| DS              | Pre-shared Key:                                                                                                    |
| 1               |                                                                                                    |
| UTE             | HELP SAVE SETTINGS CANCEL                                                                                                    |
| EWALL           |                                                                                                    |
|                 |                                                                                                    |
| P               |                                                                                                    |
| 1P              |                                                                                                    |
|                 |                                                                                                    |
| 15              |                                                                                                    |
| DLS             |                                                                                                    |
| TUS             |                                                                                                    |

- 4) In the space provided in Pre-shared Key, create a password minimum of eight (8) characters, it can be any combination of numbers and letters
- 5) Click Save Settings
- 6) The password you created earlier is now your 'Network Key' or 'Encryption Key'

This is the 'key' that will be required to be entered on your wireless PC. When you setup your wireless, it will ask you to type in a 'Network Key' or 'Encryption Key'.

### Self Help Guide

#### Connecting to the Wireless Network using Wireless Zero Configuration

- If you are using a laptop or notebook with a built in wireless connection, make sure the Wireless Switch and/or Wireless Button on your computer is turned on. (Please refer to the documentation which came with your computer for further details)
- Open Control Panel, select Network Connections. (If you do not have Network Connections select Network and Internet Connections, then click Network Connections.)
- 3) Right click on Wireless Network Connection, select Properties
- **4)** Click Wireless Networks, make sure there is a tick in 'Use Windows to configure my wireless network settings' and click OK.
- **5)** Right click on Wireless Network Connection again and select View Available Wireless Networks

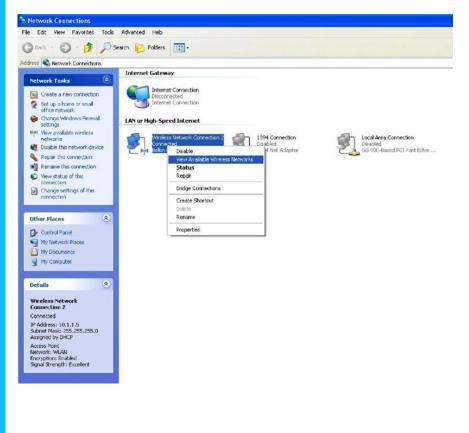

### Self Help Guide

#### 6) Select your network from the list and click Connect

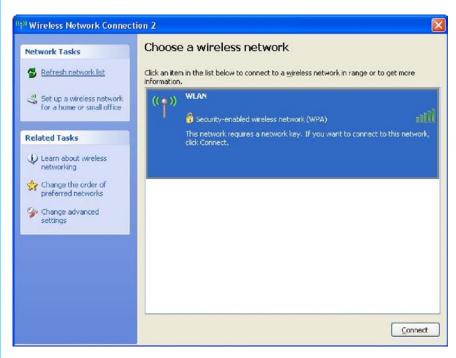

- 7) If you have encryption enabled it will prompt you to enter your Network Key. In the Network Key field type in the network key you wrote down when setting up encryption in the router.
- 8) Re-enter the key next to Confirm Network Key and click Connect.

| ((†)) Wireless Network Connecti                         | on 2 🛛 🛛 🕅                                                                                            |
|---------------------------------------------------------|----------------------------------------------------------------------------------------------------|
| Network Tasks                                           | Choose a wireless network                                                                             |
| Sefresh network list                                    | Click an item in the list below to connect to a wireless network in range or to get more information. |
| Set up a wireless network<br>for a home or small office | (( )) WLAN                                                                                            |
| Related Tasks                                           | This network requires a network key. If you want to connect to this network,<br>click Connect.        |
| Learn about wireless networking                         |                                                                                                    |
| Change the order of preferred networks                  |                                                                                                    |
| Change advanced settings                                |                                                                                                    |
|                                                         |                                                                                                    |
|                                                         |                                                                                                    |
|                                                         |                                                                                                    |
|                                                         | Connect                                                                                               |

**9)** You should now be connected to your wireless network.

For further assistance setting up non-Belkin wireless cards (including laptops with built-in wireless) you will need to contact the appropriate manufacturer. If you required further assistance with a Belkin Wireless Card, please contact Belkin Technical Support on 1800 BELKIN